# **PRIMJENA SUSTAVA ZA UPRAVLJANJE SADRŽAJEM I GOOGLE ANALITIKE PRI RAZVOJU I ODRŽAVANJU WEB STRANICA**

**Rokov, Philipp-Juraj**

**Undergraduate thesis / Završni rad**

**2018**

*Degree Grantor / Ustanova koja je dodijelila akademski / stručni stupanj:* **University of Split, Faculty of economics Split / Sveučilište u Splitu, Ekonomski fakultet**

*Permanent link / Trajna poveznica:* <https://urn.nsk.hr/urn:nbn:hr:124:728429>

*Rights / Prava:* [In copyright](http://rightsstatements.org/vocab/InC/1.0/) / [Zaštićeno autorskim pravom.](http://rightsstatements.org/vocab/InC/1.0/)

*Download date / Datum preuzimanja:* **2024-07-16**

*Repository / Repozitorij:*

[REFST - Repository of Economics faculty in Spli](https://repozitorij.efst.unist.hr)t

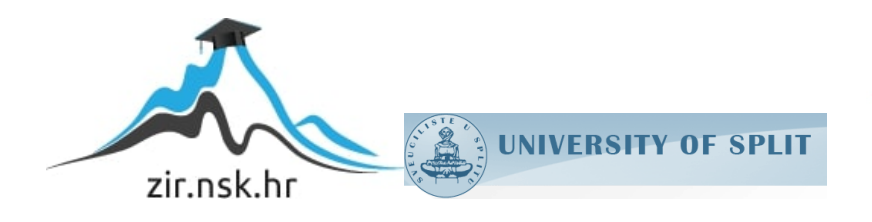

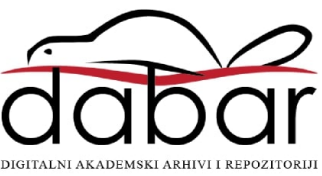

**SVEUČILIŠTE U SPLITU EKONOMSKI FAKULTET**

**ZAVRŠNI RAD**

# **PRIMJENA SUSTAVA ZA UPRAVLJANJE SADRŽAJEM I GOOGLE ANALITIKE PRI RAZVOJU I ODRŽAVANJU WEB STRANICA**

Prof. dr. sc. Mario Jadrić **Philipp-Juraj Rokov** 

**Mentor:** Student:

**Split, kolovoz 2018**

# SADRŽAJ

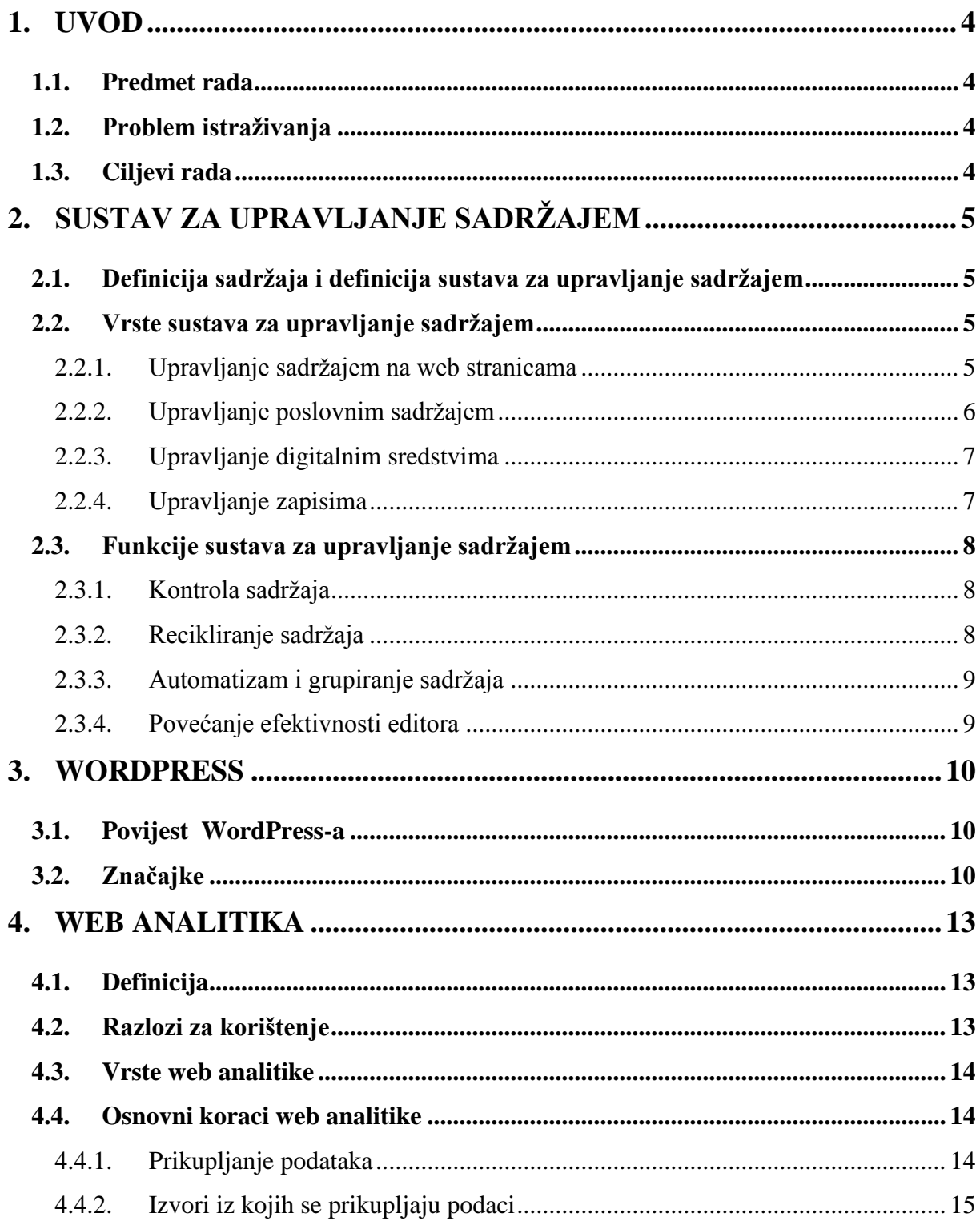

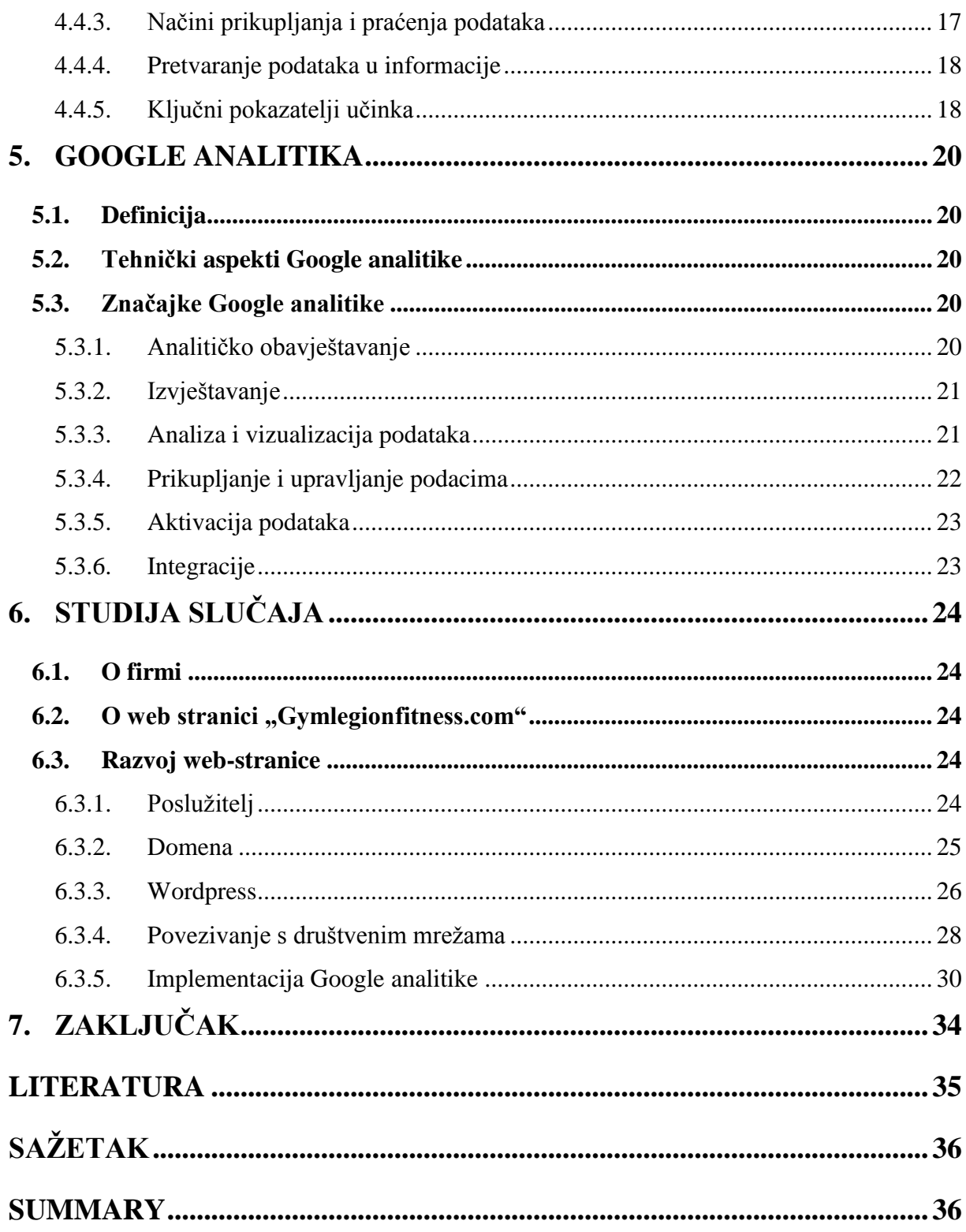

#### **1. UVOD**

#### <span id="page-4-1"></span><span id="page-4-0"></span>**1.1. Predmet rada**

Predmet rada obuhvaća pojam CMS-a i Google Analytics-a, a uz teoretsku definiciju daje se i osvrt na njihov razvoj. Uz to, navode se podjele i podvrste CMS-a i Web Analytics-a, te se razrađuje primjena ovih aplikacija u kreiranju i održavanju web stranice "Gymlegionfitness.com".

#### <span id="page-4-2"></span>**1.2.Problem istraživanja**

Problem istraživanja ovog završnog rada je objasniti utjecaj primjene sustava za upravljanje sadržajem (CMS-a) i "Google Analytics"-a, kao dijela Web Analytics-a, na razvoj i održavanje web stranica te na prikupljanje i obrađivanje podataka. Nastoji se i ukazati na razlike u radu sa i bez primjene CMS-a.

#### <span id="page-4-3"></span>**1.3.Ciljevi rada**

U suvremenom svijetu nije se moguće baviti ozbiljnijim poslovanjem bez otvaranja vlastite web stranice. Do nedavno je za izradu i održavanje web stranica bilo potrebno specifično znanje i poznavanje različitih programskih jezika, kao što su HTML, CSS, JS i

PHP. To je zahtijevalo angažman profesionalnih developera, a samim tim su se povećavali troškovi poslovnih subjekata. Pojavom CMS-a, kreiranje i upravljanje web stranicama omogućeno je i široj populaciji. Primjenom CMS-a, pojedinac je u mogućnosti samostalno kreirati i održavati vlastitu web stranicu. Cilj ovog rada je na primjerima prikazati sve prednosti upotrebe CMS-a i Google alata.

# **2. SUSTAV ZA UPRAVLJANJE SADRŽAJEM**

#### <span id="page-5-1"></span><span id="page-5-0"></span>**2.1.Definicija sadržaja i definicija sustava za upravljanje sadržajem**

**Content (sadržaj)** nastaje obradom velikog broj podataka , od kojih se potom odabire manji broj njih pogodan za upotrebu. U tom procesu podaci se modeliraju, izmjenjuju, pregledavaju te na kraju odobravaju kao uređeni. Sadržaj pretežno ovisi o ljudima koji ga stvaraju. Pitanja koja se postavljaju pri izradi sadržaja su: o kojoj temi se radi, kojoj publici su podaci namijenjeni, potrebna količina sadržaja te putem kojih medija će se kreirani sadržaj prezentirati? Treba se uzeti u obzir da konzumenti interpretiraju sadržaj na svoj način i pri tome uvijek postoji mogućnost ljudske pogreške. Sadržaj nije nepromjenjiv već se konstantno mijenja. Definicija koja sažima sve ovo glasi: "Sadržaj je informacija dobivena kroz proces uređivanja, a namijenjena je ljudskoj upotrebi (konzumaciji) što se realizira njenim objavljivanjem".<sup>1</sup>

**CMS** (Content Management System) je alat software-a za kreiranje, mijenjanje i ažuriranje dokumenata kojima se pristupa putem intranet-a, extranet-a ili internet-a.

Istovremeno on je i učinkovita metoda koja daje mogućnost većem broju ljudi, neovisno o razini njihovog znanja, da izrađuju i ažuriraju web stranice.<sup>2</sup>

#### <span id="page-5-2"></span>**2.2.Vrste sustava za upravljanje sadržajem**

Sustav za upravljanje sadržajem dijeli se na četiri vrste:

- Upravljanje sadržajem na web stranicama (Web Content Managment WCM)
- Upravljanje poslovnim sadržajem (Enterprise Content Managment ECM)
- Upravljanje digitalnim sredstvima (Digital Asset Managment DAM)
- Upravljanje zapisima (Records Managment  $RM$ )<sup>3</sup>

<span id="page-5-3"></span>2.2.1. Upravljanje sadržajem na web stranicama

 $\overline{a}$ 

 $1$  Barker, D. (2016). Web Content Management. 1st ed. Sebastopol: O'Reilly Media, p.8.

 $2^2$  Chaffey, D. (2014). Digital Business and E-Commerce Management. 6th ed. p.606.

<sup>&</sup>lt;sup>3</sup> Barker, D. (2016). Web Content Management. 1st ed. Sebastopol: O'Reilly Media, p.10.

Web Content Managment je sustav prvenstveno namijenjen upravljanju sadržajem objavljenim na web stranicama. <sup>4</sup> Dizajniran je s ciljem bolje promidžbe poslovnih subjekata putem web-a. Prednosti primjene WCM-a uključuju: pojednostavljeno uređivanje i upravljanje sadržajem, mogućnost pristupa više korisnika, template i sl. WCM se može upotrebljavati kao dio CMS sustava, a može se koristiti i samostalno. Među najpopularnije varijante WCM-a spadaju: WordPress, Drupal i Joomla.<sup>5</sup> Case study na kojem je baziran ovaj završni rad rađen je u WordPressu te će stoga on biti detaljnije obrađen.

#### <span id="page-6-0"></span>2.2.2. Upravljanje poslovnim sadržajem

Enterprise Content Management predstavlja strategije, metode i alate kojima se identificiraju, upravljaju, pohranjuju, održavaju i isporučuju sadržaji i dokumenti vezani za organizacijske procese. ECM obuhvaća upravljanje informacijama unutar cijelog djelokruga poduzeća bilo da se radi o informacijama u obliku papirnatog dokumenta, elektroničke datoteke, ispisa baze podataka ili email-a. 6

"*Enterprise Content Management (ECM) is the strategies, methods, and tools used to capture, manage, store, preserve, and deliver content and documents related to organizational processes. ECM covers the management of information within the entire scope of an enterprise whether that information is in the form of a paper document, an electronic file, a database print stream, or even an email." 7*

Gore navedena definicija danas je nešto promijenjena jer ECM preuzima sve veći broj funkcija. Izraz ECM zamijenjen je prikladnijim terminom Intelligent Information Management (IIM) i definira se kao strategije, metode i alati koji se koriste u kreiranju, identificiranju, automatizaciji, osiguranju i analizi sadržaja i dokumenata u procesu organiziranja. IIM se odnosi na upravljanje, ne samo sadržajem nego i podacima.

...AIIM retired the term ECM in favor of a more encompassing term, Intelligent Information Management (IIM). IIM is defined as *the strategies, methods, and tools used to create,* 

**.** 

<sup>4</sup> Barker, D. (2016). Web Content Management. 1st ed. Sebastopol: O'Reilly Media, p.10.

<sup>&</sup>lt;sup>5</sup> <https://www.1and1.com/digitalguide/hosting/cms/cms-comparison-a-review-of-the-five-best-platforms/> (Datum pristupanja: 28.7.2018)

<sup>&</sup>lt;sup>6</sup> <https://www.aiim.org/What-is-ECM-Enterprise-Content-Management.aspx> (Datum pristupanja 28.7.2018)

<sup>7</sup> <https://www.aiim.org/What-is-ECM-Enterprise-Content-Management.aspx> (Datum pristupanja 28.7.2018)

*capture, automate, deliver, secure, and analyze content and documents related to organizational processes. IIM refers to the management of content AND data, not just content itself."<sup>8</sup>*

Enterprise Content Management proširuje koncept Content Managementa na vremensku liniju za svaki dio sadržaja te ako je moguće utječe na procese kreacije, odobrenja i distribucije tog sadržaja.

#### <span id="page-7-0"></span>2.2.3. Upravljanje digitalnim sredstvima

DAM ili Digital Asset Managment odnosi se na upravljanje i izmjenjivanje podataka koji nisu u tekstualnom obliku, poput slika, zvukova i videa što omogućava njihovo korištenje na web-u ali i u drugim medijima. Većina WCM-a sadržava DAM.<sup>9</sup>

#### <span id="page-7-1"></span>2.2.4. Upravljanje zapisima

Records Management (RM) se koristi za praćenje i zaštitu transakcijskih i srodnih podataka nastalih iz poslovnih operacija u nekoj firmi poput računovodstva, prodaje, sklapanje ugovora i slično.<sup>10</sup>

Gore su navedene glavne podjele unutar CMS-a. Postoje još i manje podjele poput Component Content Management Systems (CCMSs), Learning Management Systems (LMSs) i portala. Treba uzeti u obzir da se razne vrste CMS-a ne primjenjuju pojedinačno već se najčešće kombiniraju.<sup>11</sup>

a<br><sup>8</sup> <https://www.aiim.org/What-is-ECM-Enterprise-Content-Management.aspx> (Datum pristupanja 28.7.2018)

<sup>&</sup>lt;sup>9</sup> Barker, D. (2016). Web Content Management. 1st ed. Sebastopol: O'Reilly Media, p.11.

<sup>&</sup>lt;sup>10</sup> Barker, D. (2016). Web Content Management. 1st ed. Sebastopol: O'Reilly Media, p.10.

<sup>&</sup>lt;sup>11</sup> Barker, D. (2016). Web Content Management. 1st ed. Sebastopol: O'Reilly Media, p.11.

#### <span id="page-8-0"></span>**2.3. Funkcije sustava za upravljanje sadržajem**

CMS sadrži velik broj funkcija koje olakšavaju upravljanje sadržajem i samim tim je praktičniji i jednostavniji za korištenje od tradicionalnih načina izrade i održavanja web stranica. Ključne funkcije CMS-a mogu se svrstati u četiri kategorije:

#### <span id="page-8-1"></span>2.3.1. Kontrola sadržaja

CMS kontrolira sadržaj na način da prati lokaciju, stanje, pristupačnosti i odnos sadržaja. Točnije, ključne funkcije kontrole su:

- Pristup sadržaju kome je omogućen uvid i intervencije u sadržaj tj. tko može osmišljavati, izmjenjivati, brisati i objavljivati sadržaj.
- Definiranje stanja sadržaja da li je sadržaj objavljen, izbrisan, dostupan u javnosti ili je još u skici
- Verzije sadržaja CMS omogućava uvid u prošle verzije nekog sadržaja koristeći vremenske linije. Moguće je dobiti uvid u sadržaj prije izmjene i po želji se vratiti na neku od prijašnjih verzija.
- Upravljanje povezanim datotekama omogućava uvid u veze među raznim verzijama sadržaja i posljedice koje razne verzije sadržaja imaju na povezane datoteke
- Traženje i organiziranje ova funkcija olakšava pretraživanje sadržaja putem tražilica ili putem ključnih riječi te grupiranje sadržaja na osnovu zadanih parametara. 12

#### <span id="page-8-2"></span>2.3.2. Recikliranje sadržaja

**.** 

Prije pojave CMS-a odabrani sadržaj se prikazivao na više mjesta tako što se posebno učitavao na svako od tih mjesta. Ukoliko je trebalo izmijeniti sadržaj, ispraviti eventualnu pogrešku ili brisati cijeli sadržaj to se moralo učiniti pojedinačno za svako mjesto gdje je taj sadržaj bio objavljen.

 $12$  Barker, D. (2016). Web Content Management. 1st ed. Sebastopol: O'Reilly Media, p.12.

Danas se, pomoću CMS-a, sadržaj s originalne stranice samo reproducira na drugim odabranim mjestima. Ukoliko dolazi do izmjena, brisanja ili ispravljanja pogreške na originalu, CMS omogućava da se te promjene automatski odvijaju i na kopijama. Funkcija reciklaže sadržaja je korisna i u slučaju kada se treba upotrijebiti samo dio sadržaja, kao na primjer, u sklopu nekog drugog sadržaja.<sup>13</sup>

#### <span id="page-9-0"></span>2.3.3. Automatizam i grupiranje sadržaja

Grupiranje sadržaja omogućava lakše snalaženje u mnoštvu informacija a samim tim i jednostavniju kontrolu i upravljanje sadržajem. Znajući lokaciju sadržaja moguće je prilagoditi (adaptirati) sadržaj korisniku. Pod adaptacijom se misli na prilagodbu jezika, oblika datoteke i prikaza informacija.<sup>14</sup>

#### <span id="page-9-1"></span>2.3.4. Povećanje efektivnosti editora

 $\overline{a}$ 

Pojedini CMS sustavi neće uvijek i u potpunosti odgovarati svakom korisniku ali u usporedbi s tradicionalnim načinom kreiranja web stranica svakako su dobrodošlo olakšanje. Funkcije CMS-a poput "Text Editor"-a i "Workflow"-a značajno pojednostavljuju izradu teksta i objavljivanje sadržaja na web-u. Uz to CMS sustavi automatski popunjavaju redudantne podatke te time smanjuju količinu posla prilikom objavljivanja. Uzimajući sve u obzir, CMS sustavi ubrzavaju proces objavljivanja, smanjuju mogućnost ljudske pogreške te zahtijevaju manje napora i koncentracije prilikom obavljanja posla.<sup>15</sup>

<sup>&</sup>lt;sup>13</sup> Barker, D. (2016). Web Content Management. 1st ed. Sebastopol: O'Reilly Media, p.13.

<sup>&</sup>lt;sup>14</sup> Barker, D. (2016). Web Content Management. 1st ed. Sebastopol: O'Reilly Media, p.13-14.

<sup>&</sup>lt;sup>15</sup> Barker, D. (2016). Web Content Management. 1st ed. Sebastopol: O'Reilly Media, p.14.

#### **3. WORDPRESS**

<span id="page-10-0"></span>Wordpress je javno dostupan i besplatan CMS sustav baziran na programskom jeziku PHP (Hypertext Preprocessor) i na načinu upravljanja bazama podataka MySQL. Wordpress nudi i dodatke poput plugin arhitekture i template sistema. Najčešće se koristi za izradu blogova radi jednostavnog načina objavljivanja ali podržava i druge vrste web sadržaja poput mailing lista, foruma, medijskih galerija i online trgovina. Wordpress je najpopularniji alat za upravljanje web stranicama.<sup>16</sup>

#### <span id="page-10-1"></span>**3.1.Povijest WordPress-a**

2003 godine Mike Little i Matt Mullenweg razvijaju WordPress na bazi cafelog koda b2. Potreba za elegantnim, dobro strukturiranim sustavom osobnog objavljivanja bila je jasna i tada. Danas je WordPress izgrađen na PHP i MySQL jezicima i licenciran pod GPLv2, a više od 31% svih web stranica koristi WordPress u svojoj izradi .

Projekt javno dostupnog WordPress-a razvija se tijekom vremena, a u njegovom razvoju sudjeluje i podržava ga niz stručnjaka, programera, entuzijasta, dizajnera, znanstvenika, blogera i korisnika. WordPress daje priliku pojedincima, blogerima, firmama te raznim pokretima da oforme svoje ideje i stavove te ih na jednostavan način putem WordPress-a podijele sa zainteresiranim korisnicima web-a. Korisnici s ograničenim tehničkim iskustvom mogu vrlo jednostavno koristiti osnove Worpress-a, dok ga tehnološki pismeniji korisnici mogu prilagoditi svojim potrebama i na izvanredne i originalne načine učiniti ga još svestranijim.<sup>17</sup>

#### <span id="page-10-2"></span>**3.2.Značajke**

1

Upotreba Wordpress-a je vrlo široka: od izrade jednostavnih stranica i blogova pa sve do kompleksnih portala pa čak i aplikacija. Wordpress-om se može služiti kako korisnik bez poznavanja osnova programiranja tako i profesionalni web developer. Jedna od najvažnijih

<sup>&</sup>lt;sup>16</sup> <https://wordpress.com/about/> (Datum pristupanja 30.7.2018)

 $^{17}$  <https://wordpress.org/about/> (Datum pristupania 30.7.2018)

značajki WordPress-a je prilagodljivost. Taj sustav se može širiti,mijenjati ili koristiti na razne načine čime broj opcija raste u beskonačnost, a sve to je dostupno besplatno.

Neke od značajki su:

- Jednostavnost jednostavnost privlači ljude bez osnovnih znanja i omogućava im ulazak u svijet web development-a. Nakon pojave ideje i kreacije sadržaja do objavljivanja se dolazi promptno. Wordpress maksimalno olakšava proces objavljivanja i pisanja, ne komplicirajući uređivanje teksta. Ubacivanje slika, videa i glazbe vrši se putem jednog klika, kao i objava na web-u.
- Fleksibilnost kombiniranjem različitih tema i dodataka moguće je kreirati bilo kakvu stranicu, od osobnog bloga do portala. WordPress ne postavlja ograničenja za svoje korisnike.
- Alati za objavljivanje pored očitih alata poput text editora, Wordpress sadrži i mnoge druge alate kao što su alati za kreiranje skica, za objavljivanje u odabranom terminu, za praćenje ispravaka, za vidljivost sadržaja i za osiguranje stranica pomoću šifri.
- Upravljanje razinom pristupa stranicama kompleksnijim stranicama upravlja više ljudi međutim svi oni nemaju iste funkcije pa tako ni ovlasti. Wordpress omogućava opciju dodjeljivanja različitih razina ovlasti različitim korisnicima. U takvoj sredini svatko doprinosi sadržaju u skladu sa svojim ovlastima bez ugrožavanja stranice.
- Upravljanje medijskim sadržajima uz mogućnost dodavanja medijskih sadržaja kao što su video filmovi, slike i zvukovi postoji i mogućnost da se ti sadržaji do određene mjere mogu i uređivati. Implementaciju tih sadržaja dodatno olakšavaju drag i drop funkcije.
- Potpuna usklađenost s web standardima svaki blok Wordpress koda je usklađen s standardima postavljenim od strane World Wide Web Consortium-a (W3C). W3C je međunarodna zajednica za izradu web standarda. Prateći te standarde, Wordpress osigurava sukladnost s preglednicima sada i u budućnosti.
- Teme pri kreiranju stranice putem Wordpress-a ponuđene su dvije zadane teme ali uz njih postoji na tisuće drugih kako besplatnih tako i tema za plaćanje. Svaka tema se može prilagoditi korisniku. Korisnik može i sam izraditi svoje teme te ih podijeliti s drugim korisnicima aplikacije.
- Proširenje pomoću plugin-a. Plugin su proširenja u obliku gotovih podprograma spremnih za implementaciju na web stranice. Korisnici Wordpress platforme koji imaju šire znanje o programiranju mogu izrađivati sami svoje plugin podprograme te ih učiniti dostupnima široj javnosti. Primjeri dobro poznatih plugin proširenja su: google maps, društvene mreže, kalendari, komentari itd.
- SEO (Search engine optimization) je proces kojim se utječe na vidljivost web stranice unutar tražilice na mjestima koja nisu plaćena. Te pozicije nazivaju se "natural" ili "organic" rezultatom . Svaka tražilica filtrira web stranice pomoću određenih algoritama. SEO nastoji utjecati na dijelove web stranice koje ti algoritmi uzimaju u obzir te ih tako bolje pozicionira na tražilicama.
- Višejezičan WordPress je dostupan u preko 70 jezika
- Importeri omogućen je transfer sadržaja s drugih hosting usluga na Wordpress u bilo kojem trenutku.
- Posjedovanje vlastitog sadržaja pri kreiranju web stranice putem Wordpress-a kreator je vlasnik stranice i sadržaja na njoj i ima sve ovlasti.
- Sloboda WordPress je licenciran pod GPL (General Public Licence). GPL je licenca za slobodan softver i ona omogućava slobodu korištenja softvera: pravo na korištenje u bilo koju svrhu, pravo na kopiranje, proučavanje, mijenjanje i distribuiranje. Sav softver koji nastane kao modifikacija softvera pod GPL licencom garantira istu razinu slobode.
- Društvo Wordpress je najkorišteniji CMS pa samim tim ima i veliku korisničku bazu. Postoje razni forumi gdje je moguće razmjenjivati iskustva i tražiti pojašnjenja o primjeni Wordpress-a. Uz on-line društva, organiziraju se okupljanja u WordCampovima.<sup>18</sup>

**.** 

<sup>&</sup>lt;sup>18</sup> <https://wordpress.org/about/features/> (Pristupljeno 30.7.2018)

### **4. WEB ANALITIKA**

#### <span id="page-13-1"></span><span id="page-13-0"></span>**4.1.Definicija**

Web analiza obuhvaća procjenu, prikupljanje i obrađivanje podataka sa interneta te prenošenje tih podataka s ciljem boljeg razumijevanja Web-a i optimizacije njegove upotrebe. Prenesene informacije potom omogućavaju vlasnicima web stranica poduzimanje potrebnih koraka radi poboljšanja i ažuriranja tih stranica. Web analiza postoji od same pojave web-a i potreba za njom u stalnom je porastu.

Službena definicija Web analize u originalu glasi: "Web Analytics is the measurement, collection, analysis and reporting of Internet data for the purposes of understanding and optimizing Web usage."<sup>19</sup>

#### <span id="page-13-2"></span>**4.2.Razlozi za korištenje**

Neki od glavnih razloga za korištenje web analize su:

- Optimizacija sadržaja i forme stranice. Jednom od metoda web analize pod imenom "heat map" identificiraju se dijelovi stranice s većim postotkom klikova od prosjeka što ukazuje na interese korisnika i na atraktivnost pojedinih dijelova stranice. Ovisno o rezultatima "heat map" metode, daju se smjernice kreatorima kako bi se postigla kvalitetnija dizajnerska rješenja u izradi web stranica i aplikacija s ciljem poboljšanja razine korisničkog iskustva . Ta rješenja odnose se na praktičnije korištenje stranice, na optimizaciju navigacije, na raspored teksta, ključnih riječi, linkova i interakcija te općenito na bolju atraktivnost stranice.
- Povećanje volumena prometa u e-trgovini i unapređivanje odnosa s kupcima. Jedan od ciljeva korištenja web analize je i pratiti potrebe korisnika te ih privući da se što duže zadržavaju na stranicama čime se povećava profit od propagandnih poruka na web-u i omogućava provođenje efikasnijeg marketinga.
- Egzaktno praćenje i ocjenjivanje zadanih ciljeva što je posebno korisno prilikom promatranja broja posjetitelja neke stranice, volumena prodaje, dužine zadržavanja na stranici, količine povratnih informacija i drugih kvantitativnih pokazatelja

<sup>1</sup> <sup>19</sup> [https://www.digitalanalyticsassociation.org/Files/PDF\\_standards/WebAnalyticsDefinitions.pdf](https://www.digitalanalyticsassociation.org/Files/PDF_standards/WebAnalyticsDefinitions.pdf) (Pristupljeno 14.8.2018)

uspješnosti stranice. Pri određivanju i praćenju kvantitativnih ciljeva često se upotrebljava "Google analytics" o kojem će opširnije biti riječi u nastavku.

• Identificiranje problema i njihovo rješavanje. Alati za web analizu sadrže i "plugin" podprograme koji mogu uočiti specifične probleme neke stranice u odnosu na prosjek drugih stranica, te tako omogućiti da se ti problemi i uklone. <sup>20</sup>

#### <span id="page-14-0"></span>**4.3.Vrste web analitike**

Dvije su vrste web analize:

- Off-site web analytics se odnosi na analizu web stranica za koje nisu potrebne administrativne ovlasti te analitičari ne moraju biti i vlasnici stranice. Koristi se za procjenu potencijala, vrijednosti i vidljivosti web stranica na internetu kao cjelini te samim tim omogućava uvid u to da li se radi o uspješnim ili neuspješnim stranicama.
- On-site web analytics daje uvid vlasnicima stranice u ponašanje posjetitelja na njihovim web stranicama. Pored njihovog broja te vremena koje provode na stranici uzima se u obzir i s kojih se sve geografskih lokacija posjetitelji prilijevaju. Prikupljeni podaci se uspoređuju se s ključnim pokazateljima aktivnosti KPI, te se mogu koristiti u marketinške i druge svrhe. Najpopularniji alati za on-site web analytics na tržištu su trenutačno: Google Analytics i Adobe Analytics. $21$

#### <span id="page-14-1"></span>**4.4.Osnovni koraci web analitike**

#### <span id="page-14-2"></span>4.4.1. Prikupljanje podataka

1

Prikupljanje podataka odnosi se na praćenje aktivnosti posjetitelja na Web-u. Tako se prati: broj posjetitelja neke stranice, učestalost klikova na linkove, vrijeme zadržavanja na stranici, geografska lokacija posjetitelja i sl.

 $^{20}$  Zheng, Jack & Peltsverger, Svetlana. (2015). Web Analytics Overview. p.1-2.

<sup>&</sup>lt;sup>21</sup> Zheng, Jack & Peltsverger, Svetlana. (2015). Web Analytics Overview. p.1.

Podaci se kategoriziraju u dvije grupe: kvantitativni ili brojčani podaci te kvalitativni ili opisni podaci.

Prikupljanje kvantitativnih podataka je jednostavnije i pretežito je vezano na praćenje učestalosti posjeta (zahtjeva) nekoj stranici što se definira kao zahtjev za Web stranicom. Kvalitativni podaci su kompleksniji i odnose se na vrstu sadržaja, lokaciju sadržaja , linka ili poruka na stranici, te na različite podatke o korisniku.<sup>22</sup>

#### <span id="page-15-0"></span>4.4.2. Izvori iz kojih se prikupljaju podaci

Podaci se prikupljaju iz četiri izvora:

1. Podaci prikupljeni neposredno od HTTP (Hyper Text Transfer Protocol) zahtjeva. HTTP zahtjev je poruka koju šalje web klijent (preglednik) web serveru u obliku zahtjeva za neki resurs (sliku, web stranicu..). HTTP zahtjev se sastoji od komande za zahtjev i HTTP zaglavlja. Komanda za zahtjev sadrži potrebnu URI (unified resource identifier) informaciju. URI sadrži domenu domaćina ili IP adresu i direktorijski put. Ako informacije domaćina nisu uključene unutar URI-ja onda zaglavlje domaćina mora bit osigurano. URI sadrži ključne informacije koje utječu na broj posjeta. HTTP zaglavlje zahtjeva čine parovi imena i vrijednosti unutar polja. Većina podataka navedenih u zaglavlju predstavlja kvalitativne podatke koji se koriste u web analizi. Tako se uobičajeno prate neka polja zaglavlja kao što su: Cookie, Language (jezik), User-Agent, Referer.<sup>23</sup>

Cookie (kolačić) je mala datoteka koja se sprema s web stranice na korisnikovo računalo od strane web preglednika dok korisnik pregledava web stranicu. Kolačići su napravljeni kako bi web stranice zapamtile prošle radnje korisnika na web stranici, spremile prethodno unesene informacije te prikupili podatke o korisnicima. Prikupljene podatke koriste u marketinške svrhe i za prilagodbu

1

 $22$  Cutroni, J. (2013). Google Analytics. 2nd ed. O'Reilly Media.

 $^{23}$  Zheng, Jack & Peltsverger, Svetlana. (2015). Web Analytics Overview. p.3-4.

stranice korisniku. Cookie sprema dijelove stranice na korisnikovo računalo te time olakšava učitavanje stranice pri idućem ulasku. <sup>24</sup>

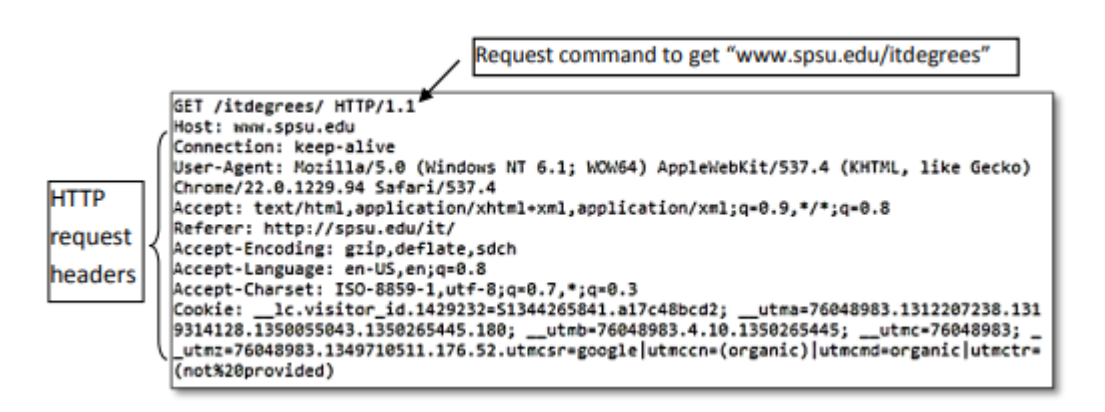

#### **Slika 1: HTTP zahtjev**

**.** 

Izvor: Zheng, Jack & Peltsverger, Svetlana. (2015). Web Analytics Overview.

2. Podaci na razini aplikacija poslani putem HTTP zahtjeva

Podaci na razini aplikacija su generirani i procesuirani od strane programa (poput JavaScript-a, PHP-a i ASP.Net) na aplikacijskoj razini. Najčešće se nalaze unutar HTTP zahtjeva. Neki uobičajeni primjeri su:

- Podaci iz razdoblja razmjene podataka sagledavaju korisnikovu interakciju s web stranicom odnosno sve korisnikove zahtjeve upućene web serveru u nekom vremenskom intervalu. Ovi podaci uobičajeno dolaze u obliku URL parametara ili kolačića te daju informacije o broju posjetitelja, o vremenu provedenom na stranici, o broju pregledanih stranica po posjetu i o mnogim drugim parametrima.
- Podaci iz preporuke daju informacije o izvorima koji vode do određene web stranice. Mogu biti korišteni za analiziranje prometa iz očekivanih i neočekivanih izvora te kao alat za procjenu efektivnosti reklama.
- Podaci o aktivnosti korisnika. U ovu kategoriju ulaze radnje koje se odnose na klikanje mišem i na upotrebu tastature. (pretraživani termini, najklikaniji dijelovi web stranice, glasovanja…)
- Podaci o klijentu/pregledniku sadrže informacije o računalnim specifikacijama.<sup>25</sup>

 $^{24}$  Zheng, Jack & Peltsverger, Svetlana. (2015). Web Analytics Overview. p.4.

3.Podaci mrežne razine i podaci generirani putem servera povezani s HTTP zahtjevima

Ovi podaci nisu dio HTTP zahtjeva. Najbolji primjer je IP adresa tražitelja. IP adresa i broj porta su potrebni kako bi se uzvratio upućeni zahtjev. Ove informacije se šalju putem  $TCP/IP$  protokola te se zatim spremaju na web server.<sup>26</sup>

4.Ostali podaci

Pod ostalim podacima smatramo sve podatke koji nisu direktno prikupljeni iz tri prijašnja izvora. Tu se uglavnom radi o kombinaciji korištenja vanjskih i internih podataka čime se postiže kvalitetnija procjena upotrebe interneta. <sup>27</sup>

<span id="page-17-0"></span>4.4.3. Načini prikupljanja i praćenja podataka

Dvije su glavne metode prikupljanja podataka: web Server Logging i Page Tagging.

Kod web server logging-a, web server kreira log datoteku u tekstualnom obliku radi snimanja serverskih aktivnosti i skeniranja HTTP zaglavlja. Postoje razne varijacije log datoteka. Najčešće logirani podaci su IP adresa, datum/vrijeme, HTTP zahtjev, status i dužina odgovora.

Druga metoda za praćenje, koristi programe koji su na raspolaganju klijentu (implemented scripts, pluggins, addonts…). Tipičan primjer ove metode je JavaScript metoda ,kojom se putem dijela koda koji se nalazi unutar stranice prati aktivnosti korisnika i spremaju informacije unutar kolačića. Tako dobivene informacije šalju se u server koji ih onda obrađuje koristeći web beacons ili web usluge. Tu metodu koristi i Google Analytics. Page Tagging je učinkovitiji od Server Logging-a ali je i invazivniji.<sup>28</sup>

 $\overline{a}$ 

<sup>&</sup>lt;sup>25</sup> Zheng, Jack & Peltsverger, Svetlana. (2015). Web Analytics Overview. p.4-5.

<sup>&</sup>lt;sup>26</sup> Zheng, Jack & Peltsverger, Svetlana. (2015). Web Analytics Overview. p.5.

<sup>&</sup>lt;sup>27</sup> Zheng, Jack & Peltsverger, Svetlana. (2015). Web Analytics Overview. p.5.

 $28$  Zheng, Jack & Peltsverger, Svetlana. (2015). Web Analytics Overview. p.6-7.

#### <span id="page-18-0"></span>4.4.4. Pretvaranje podataka u informacije

Prikupljeni podaci ne govore ništa samostalno ali kroz proces dodane vrijednosti (uređivanja) ti podaci se nadopunjuju, pretvaraju u omjere i uspoređuju. Završetkom procesa dobivena je informacija koja pomaže u donošenju odluke. Najčešće korišteni tipovi analize su :

- Analiza trenda sagledava podatke kroz vrijeme i prikazuje kronološke promjene. Kao primjer mogu se navesti razlike u broju dolazaka turista tijekom sezone.
- Distribucijska analiza prikazuje omjere odabranih podataka u odnosu na cjelinu. Najčešće se koristi kako bi se analizirali profili posjetilaca te se dobio uvid u raznovrsnost klijentele.
- Analiza ponašanja korisnika proučava interakcija korisnika s web stranicom. Tipični primjeri su: analiza angažiranosti, clickstream analiza i in-page analiza.<sup>29</sup>

#### <span id="page-18-1"></span>4.4.5. Ključni pokazatelji učinka

Ključni pokazatelji učinka (Key Performance Indicators – KPI) su ključni pokazatelji preko kojih se promatra uspješnost poduzeća ili određenih aktivnosti koje poduzeće želi pratiti. KPI su prisutni na svim razinama menadžmenta od strateških razina do operativnih. Svi pokazatelji na strateškoj razini moraju biti podržani od pokazatelja na operativnoj razini kako bi rezultati promatranja bili vjerodostojni. Na strateškim razinama se određuju pokazatelji koji imaju utjecaja na poduzeće u cjelini, dok se na operativnim razinama određuju pokazatelji vezani na zaposlenike ili pogon. Svako poduzeće mora odrediti svoje specifične indikatore , a ne kopirati univerzalno prihvaćene. <sup>30</sup>

Pri razvijanju ključnih indikatora bilo bi poželjno pridržavati se SMART kriterija. SMART (Specific, Measurable, Attainable, Relevant, Time-bound) kriteriji daju smjernice koje olakšavaju razvijanje indikatora, pridonose njihovoj relevantnosti, rješavaju nesporazume te ih čine izvedivima. Pri definiranju ključnih pokazatelja moraju se pronaći odgovori na iduća pitanja:

1

 $^{29}$  Zheng, Jack & Peltsverger, Svetlana. (2015). Web Analytics Overview. p.8.

 $30$  Carol Taylor & Fitz-Gibbon (1990), "Performance indicators" p.2.

- Kakav je ishod poželjan?
- Zašto je taj ishod bitan?
- Kako će se pratiti napredak?
- Kako se može utjecati na ishod?
- Tko je zadužen za odabir pokazatelja?

Neki od mogućih ciljeva ključnih pokazatelja su: povećanje prodaje, povećani priljev posjetilaca iz određenih reklamnih kampanji, povećanje proizvodnje i povećanje profita.

### **5. GOOGLE ANALITIKA**

#### <span id="page-20-1"></span><span id="page-20-0"></span>**5.1.Definicija**

Google analytics je besplatni online alat za provođenje web analize ponuđen kao dio Google marketing platforme. Google analytics prikuplja i obrađuje podatke o prometu na web stranicama te izvještava korisnika putem izvješća, grafova i tablica o promjenama. Spada u grupu on-site web analytics-a. Trenutačno je najkorišteniji alat za web analizu, a 56% svih stranica se služi njime.<sup>31</sup>

#### <span id="page-20-2"></span>**5.2.Tehnički aspekti Google analitike**

Google analytics se služi "page taging" metodom za prikupljanje informacija i kolačićima. Page taging je objašnjen u prijašnjim poglavljima. Cookie (kolačić) je mala datoteka koja se sprema s web stranice na korisnikovo računalo od strane web preglednika dok korisnik pregledava web stranicu. Kolačići su napravljeni kako bi web stranice zapamtile prošle radnje korisnika na web stranici, spremile prethodno unesene informacije te prikupili podatke o korisnicima. Prikupljene podatke koriste u marketinške svrhe i za prilagodbu stranice korisniku. Cookie sprema dijelove stranice na korisnikovo računalo te time olakšava učitavanje stranice pri idućem ulasku. <sup>32</sup>

#### <span id="page-20-3"></span>**5.3.Značajke Google analitike**

Google anlytics omogućava svojim korisnicima rješavanje brojnih problema putem navedenih značajki:

#### <span id="page-20-4"></span>5.3.1. Analitičko obavještavanje

 $\overline{a}$ 

- o Omogućava dobivanje brzih odgovora o analizi podataka
- o Automatski omogućava proaktivni uvid u ključne promjene, trendove i druge važne parametre

<sup>&</sup>lt;sup>31</sup> <https://sites.google.com/site/zenbatetanola/02-google-analytics> (Pristupljeno 30.7.2018)

<sup>&</sup>lt;sup>32</sup> <https://developers.google.com/analytics/resources/concepts/gaConceptsTrackingOverview> (Pristupljeno 9.8.2018)

o Omogućava formiranje stava korisnika i izmjenu sadržaja putem "pametnih" ciljeva i lista uz korištenje tzv. machine learninga<sup>33</sup>

#### <span id="page-21-0"></span>5.3.2. Izvještavanje

Izvješća u kakvom su posjetitelji odnosu prema web stranicama i aplikacijama

- o Izvješća o kategorijama posjetitelja
- o Izvješće o analizi, razumijevanju i poboljšanju on line oglašavanja
- o Izvješće o akviziciji korisnika, o njihovom ponašanju i reakcijama
- o Izvješće o ponašanju korisnika
- o Izvješće o kanalima koji su korisnika usmjerili na neku stranicu ili aplikaciju
- o Izvješćivanje u stvarnom vremenu
- o Izvješće o protoku korisnika kroz web stranicu
- o Aktualnost podataka ažuriranje podataka o posjetima putem Analytics-a 360 svakih 10 minuta
- o Ne uzorkovana izvješća dobivena putem Analytics-a 360
- o Roll up izvješća dobivena putem Analytics-a 360, daju ukupni pregled svih podataka<sup>34</sup>

#### <span id="page-21-1"></span>5.3.3. Analiza i vizualizacija podataka

Omogućava pristup, organiziranje i vizualizaciju podataka s ciljem prilagođavanja istih poslovnim potrebama.

- o Pristup podacima sa različitih mjesta (web, mobilne aplikacije Android , iOS..)
- o Filtriranje i manipulacija, s ciljem prilagodbe podataka trenutnim potrebama, putem filtriranja, grupiranja i mjerenja
- o Funnel Analysis omogućava detaljnu analizu toka stranica i aplikacija te mogućnost prilagodbe poslovnim potrebama u bilo kojem trenutku.

<sup>1</sup> <sup>33</sup> <https://marketingplatform.google.com/about/analytics/features/> (Pristupljeno 11.8.2018)

<sup>&</sup>lt;sup>34</sup> <https://marketingplatform.google.com/about/analytics/features/> (Pristupljeno 11.8.2018)

- o Segmentacija omogućava uz postojeće segmente kreiranje izdvojenih dijelova u skladu s potrebama korisnika, a da oni ostanu kompatibilni s Google proizvodima
- o Ugrađeni izvještaji za vizualizaciju i praćenje nude raznovrsne načine vizualizacije podataka i stvaranje prilagodljivih i djeljivih dashboard-a
- o Kreiranje prilagođenog "Funnel"-a (samo uz Analytics 360) vizualno prikazuje korake, koje pri posjeti neke stranice rade korisnici, što se može upotrijebiti u reduciranju uočenih neefikasnosti.
- o Napredna analiza (samo uz Analytics 360) detaljno, uz primjenu sofisticiranih alata, proučava sve sakupljene podatke o klijentima.<sup>35</sup>
- <span id="page-22-0"></span>5.3.4. Prikupljanje i upravljanje podacima
	- o Prikupljanje API-a (podržano je preuzimanje podataka sa bilo kojeg izvora spojenog na Internet)
	- o Analytics podržava upravljanje Tag-ovima svih vodećih sistema i besprijekorno radi sa Google Tag Manager-om i Tag Manager-om 360
	- o Konfiguriranje API-a omogućava raznovrsne načine upravljanja analizama
	- o Prilagođene varijable se jednostavno učitavaju bilo da se radi o tekstovima ili metrikama
	- o Unošenje podataka iz eksternih izvora u kombinaciji sa vlastitom analitikom omogućava potpuniji uvid
	- o Kontrola pristupa omogućava nadzor nad korisnicima koji pristupaju vašem analitičkom računu.
	- o Prilagođene tablice (samo sa Analytics 360) putem kojih se kombiniraju ne uzorkovane metrike ili dimenzije koje se žele obrađivati na dnevnoj bazi.
	- o Google BigQuery Export (samo sa Analytics 360) pristupa neobrađenim podacima svakih 10 minuta te omogućava interaktivnu analizu do trilijuna sirovih podataka.<sup>36</sup>

1

<sup>&</sup>lt;sup>35</sup> <https://marketingplatform.google.com/about/analytics/features/> (Pristupljeno 11.8.2018)

<sup>&</sup>lt;sup>36</sup> <https://marketingplatform.google.com/about/analytics/features/> (Pristupljeno 11.8.2018)

#### <span id="page-23-0"></span>5.3.5. Aktivacija podataka

- o Obavještavanje i detekcija anomalija je dijagnostički alat za uzbunjivanje korisnika prilikom neočekivanih metrika ili situacija
- o Analiza predviđanja putem alata Smart Lists i Smart Goals omogućava predviđanje kojim klijentima bi se bilo korisno dodatno obraćati Ads-om, a koje radnje na stranicama poduzeti da bi se povećala vrijednost stranice
- o App obavijesti i daljinsko konfiguriranje putem Firebase-a s širi obavijesti i oglase preko korisnika vlastitih mobilnih aplikacija na druge korisnike i pri tom ih na daljinu konfigurira
- o Demografija korisnika prikuplja podatke kao što su dob, spol i interesi korisnika $37$

#### <span id="page-23-1"></span>5.3.6. Integracije

Google Analytics je kompatibilan i radi besprijekorno sa svim Google proizvodima i proizvodima partnera. Cilj mu je omogućiti uštedu vremena i povećanje efikasnosti u radu korisnika. Kako bi se iskoristile njegove maksimalne performanse uputno ga je kombinirati sa dole nabrojanim rješenjima:

- o Google Ads
- o Display & Video 360 (Analytics 360 Only)
- o Search Ads 360 (Analytics 360 Only)
- o Surveys 360
- o Optimize 360
- o Google AdSense
- o Google Cloud (Analytics 360 Only)
- o Salesforce Cloud (Analytics 360 Only)
- o Salesforce Marketing Cloud Integration (Analytics 360 Only)
- o Data Studio

1

- o Google Ad Manager (Analytics 360 Only)
- $\circ$  Google Search Console<sup>38</sup>

<sup>&</sup>lt;sup>37</sup> <https://marketingplatform.google.com/about/analytics/features/> (Pristupljeno 11.8.2018)

<sup>38</sup> <https://marketingplatform.google.com/about/analytics/features/> (Pristupljeno 11.8.2018)

# **6. STUDIJA SLUČAJA**

#### <span id="page-24-1"></span><span id="page-24-0"></span>**6.1.O firmi**

Klikeri d.o.o. manja su, privatna firma osnovana 2004. godine. Imaju svoje urede u Komiži na Visu, u Splitu i u Zagrebu. Bave se internet marketingom te dizajniranjem, razvojem i održavanjem web stranica. Klijenti su im tvrtke raznih veličina, uglavnom sa splitskog područja. Dio su brzorastuće IT industrije i pridonose afirmaciji IT-a kako samostalno, tako i kroz udruge Startup.hr i Split Tech City. <sup>39</sup>

#### <span id="page-24-2"></span>6.2.0 web stranici "Gymlegionfitness.com"

Web stranica"Gymlegionfitness.com" nastala je 2018 godine u sklopu stručne prakse, a vezana je na youtube kanal "Gymlegion". Za sada, stranica prvenstveno funkcionira kao blog i marketinški alat no u budućnosti je predviđena i za on-line trgovinu. Pri njenoj izradi korištena je web aplikacija CMS-a "Wordpress", a podaci su prikupljani i obrađivani putem aplikacije " Google analytics".

Gymlegionfitness.com je web stranica napravljena sa svrhom edukacije, promidžbe i u skoroj budućnosti prodaje. Ideja za stanicu nastala je kao odgovor na zahtjeve stručne prakse. Cilj stručne prakse je bio izrada web stranice putem CMS-a, implementiranje google analytics-a, povezivanje web stranice s društvenim mrežama, oglašavanje i održavanje. "Gymlegionfitness.com" stranica je u početku nastala radi promidžbe youtube kanala "gymlegion" a potom se pretvorila u edukacijski blog.

#### <span id="page-24-3"></span>**6.3.Razvoj web-stranice**

#### <span id="page-24-4"></span>6.3.1. Poslužitelj

**.** 

Prije samog procesa izrade web stranice bilo je potrebno zakupiti prostor na web hosting-u te kupiti odgovarajuću domenu. Usluge web hosting-a nude brojne firme pa je potrebno odabrati onu koja najviše odgovara profilu neke stranice. Pri izboru pružatelja usluga mora se obratiti

<sup>&</sup>lt;sup>39</sup> <https://www.klikeri.hr/en/> (Pristupljeno 13.8.2018)

pozornost na tip stranice, veličinu stranice, stopu rasta i na cijenu zakupa. U navedenom primjeru zakupljena je usluga hosting-a od firme Studio4Web [\(https://www.studio4web.com/\)](https://www.studio4web.com/). Studio4Web nudi širok izbora web hosting paketa: Atom SSD, Pluto SSD, Mercury SSD… U ovom primjeru odabran je Pluto SSD paket za 150 kn godišnje, koji nudi slijedeće pogodnosti:

- 1GB prostora
- Nemjeren promet do 1TB
- SSL certifikat
- Neograničen e-mail
- Neograničeno FTP računa
- 5 MySql baza
- 5 poddomena
- 2 addon domene
- 2 parkirne domene
- SSH i SFTP pristup
- Teamviewer podrška
- Antispam i antiexploit zaštita
- 10% CPU-a
- 15 entry proces
- I/O promet 2048KB/s
- $\bullet$  100 tisuća datoteka<sup>40</sup>

#### <span id="page-25-0"></span>6.3.2. Domena

Nakon zakupa web hosting prostora potrebno je kupiti domenu za web stranicu. Domena web stranice je ime web stranice, a ujedno je i adresa pomoću koje korisnici interneta mogu pronaći web stranicu. Pri odabiru domene treba se obratiti pozornost na zauzetost, kompleksnost, duzinu, ključne riječi i ekstenziju. Sve te stvari utječu na pozicioniranje web stranice u pregledniku. Tražilice se koriste posebnim algoritmima pomoću kojih filtriraju relevantne sadržaje na internetu, SEO (Search ENgine Optimization) manipulira varijable koje algoritam uzima u obzir te tako pozicionira web stranice na bolja mjesta. Domene mogu

**<sup>.</sup>**  $^{40}$  <https://www.studio4web.com/> (14.8.2018)

biti kombinacije slova i brojeva te moraju završavati s ekstenzijom. Trenutačno najpopularnije su ekstenzije:

- .COM: 82.01 million.
- .DE (Germany): 13.05 million.
- .CN (China): 12.55 million.
- $\bullet$  NET: 12.42 million.
- .UK (United Kingdom): 7.83 million.
- $\bullet$  . ORG: 7.79 million.
- .INFO: 5.24 million.
- .NL (Netherlands):  $3.5$  million.<sup>41</sup>

Domena za ovaj case study je također registrirana pri Studio4Web-u. Iznos prve uplate je 90 HRK, te se svake godine obnavlja za isti iznos.

#### <span id="page-26-0"></span>6.3.3. Wordpress

Pri izradi stranice korišten je wordpress. Wordpress je odabran zato što je besplatan, jednostavan za upotrebu i zato što ima najveću korisničku bazu, a samim tim širok izbor template-a i korisničke podrške.

Gymlegionfitness.com je rađen pomoću enfold gym template-a. Enfold template je jedan od template-a koje nudi stranica kriesi.at. Kriesi.at je firma specializirana za izrađivanje template-a za wordpress, koje karakterizira elegancija i jednostavnost korištenja. Enfold je jedna od 12 vrsti template-a koja se trenutačno nudi za cijenu od 60 USD.<sup>42</sup>

Nakon zakupa web prostora i kupovine domene kreće se s implementacijom. Prvi korak je registracija na hosting account, u ovom slučaju na "studio4web.com". Većina hosting kompanija ima integrirane One-Click instalacije za razne vrste CMS-ova kako bi proces bio

1

<sup>&</sup>lt;sup>41</sup> <https://iwantmyname.com/blog/top-10-global-domain-extensions-statistics-numbers> (Pristupljeno 14.8.2018)

<sup>42</sup> <https://kriesi.at/> (Pristupljeno 14.8.2018)

što jednostavniji. Ukoliko hosting kompanija nema One-Click instalaciju Wordpress se može i manualno instalirati ali to dosta komplicira proces.

Za pronalazak One-Click instalacije potrebno je otvoriti CPanel (control panel) te u meniju Top aplikacije pod scripts naći Wordpress. Klikom na Wordpress otvara se novi prozor u kojem je vidljiv gumb za instalaciju. Prije same instalacije potrebno je unijeti sve informacije vezane uz web stranicu, poput protokola gdje postoji izbor između četiri varijante: http://, [http://www.](http://www/), https://, [https://www.](https://www/) .

Uz izbor protokola bira se domena na koju se Wordpress veže, ime stranice, opis stranice, email stranice. Sve ove opcije imaju svoju svrhu tako da ih se mora odabrati s velikom pažnjom. Ime stranice i opis stranice potrebni su kako bi ih tražilica prepoznala.

Po završetku instaliranja Wordpress-a, potrebno je ulogirati se u Wordpress admin strukturu kupljene domene, upisujući "imedomene.com/wp-admin". Otvara se prozor u kojem se traži username i password. Upisivanjem ispravnog korisničkog imena i lozinke, otvara se wpadmin prozor koji omogućava uvid u sve pojedinosti stranice i služi kao upravljačka ploča za kreiranje, dizajniranje stranice i objavljivanje sadržaja.

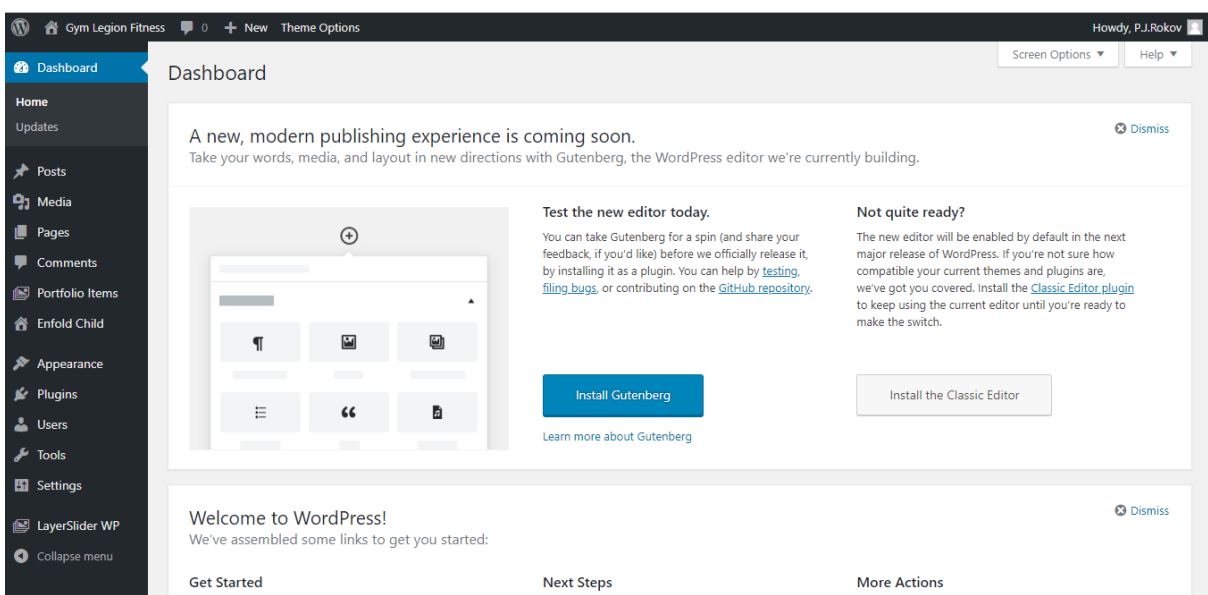

**Slika 2: Wordpress sučelje**

Izvor: Prikaz autora

U ovom koraku izrade, na web stranici nije prisutno ništa osim default teme Twenty Seventeen koju Wordpress dodjeljuje svakome tko kreira stranicu pomoću te aplikacije. Kao što je gore navedeno, u ovom primjeru je korišten Enfold Gym Template, točnije Child Theme od Enfold Gym Template-a. Child Theme je tema koja nasljeđuje funkcionalnost i dizajn svoje Parent Theme. Child Theme se preporučuje ako se planira modificirati originalnu temu. Mogući razlozi za korištenje Child Theme:

- U slučaju da se temu modificira direktno te nakon toga dođe do update-a, modifikacije se mogu izgubiti. Child Theme omogućava da napravljene modifikacije ostanu nepromijenjene.
- Korištenje Child Theme može ubrzati proces
- Korištenje Child Theme je odličan način za učenje kako se razvijaju teme u Wordpressu

Instalacija teme se sastoji od 5 koraka:

- Skidanje poželjne teme na računalo
- Označavanje teme prateći Appearance Themes Add New
- Upload klikom na Upload Theme

Nakon instalacije poželjne teme potrebno je izbrisati sve plugin-ove, stranice i sadržaj kreiran od strane WordPress-a, kako bi se počelo kreirati na čistoj stranici, bez ikakvih smetnji. Nakon brisanja zadanih postavki, stranica se popunjava novokreiranim ili željenim sadržajem.

#### <span id="page-28-0"></span>6.3.4. Povezivanje s društvenim mrežama

Kao što je navedeno u prvom dijelu, Gymlegionfitness.com je web stranica napravljena kao alat za promociju Gymlegion youtube kanala. Uz youtube, Gymlegion je prisutan na Instagramu i na Facebooku. Svaka od tih mreža donosi nešto svoje u pitanju marketinga i promocije. Instagram kao najveća interaktivna platforma služi za promociju vizualno primamljivog sadržaja poput slika i kratkih videa. Facebook ima najširi doseg i najviše korisnika te se najlakše stupa u kontakt s pratiteljima. Youtube je osnovna platforma na kojoj Gymlegion funkcionira putem video sadržaja. Kombinacijom sve tri platforme, ostvaruje se optimalan rezultat i tako privlači se najveći broj korisnika. Kao i Google Analytics i Ads Instagram i Facebook pružaju usluge koje se plaćaju, a korištene su i u ovom Case Study-u.

Facebook nudi opcije poput: prilagođenog plana oglašavanja, promoviranja objave, promoviranja stranice, povećanja broja poruka, povećanja broj posjeta i klijenta.

Implementacija društvenih mreža je relativno lagan proces. Unutar Child Theme, na kontrolnoj ploči se uđe u Social Profiles. Worpress ima zadan Drop Down Menu unutar kojeg se može birati između različitih društvenih mreža. Selektiraju se poželjne društvene mreže te im se pridodaju linkovi adekvatnih stranica. Zatim se ikonice za društvene mreže mogu po volji plasirati unutar Header-a, Footer-a ili Side Bar-a.

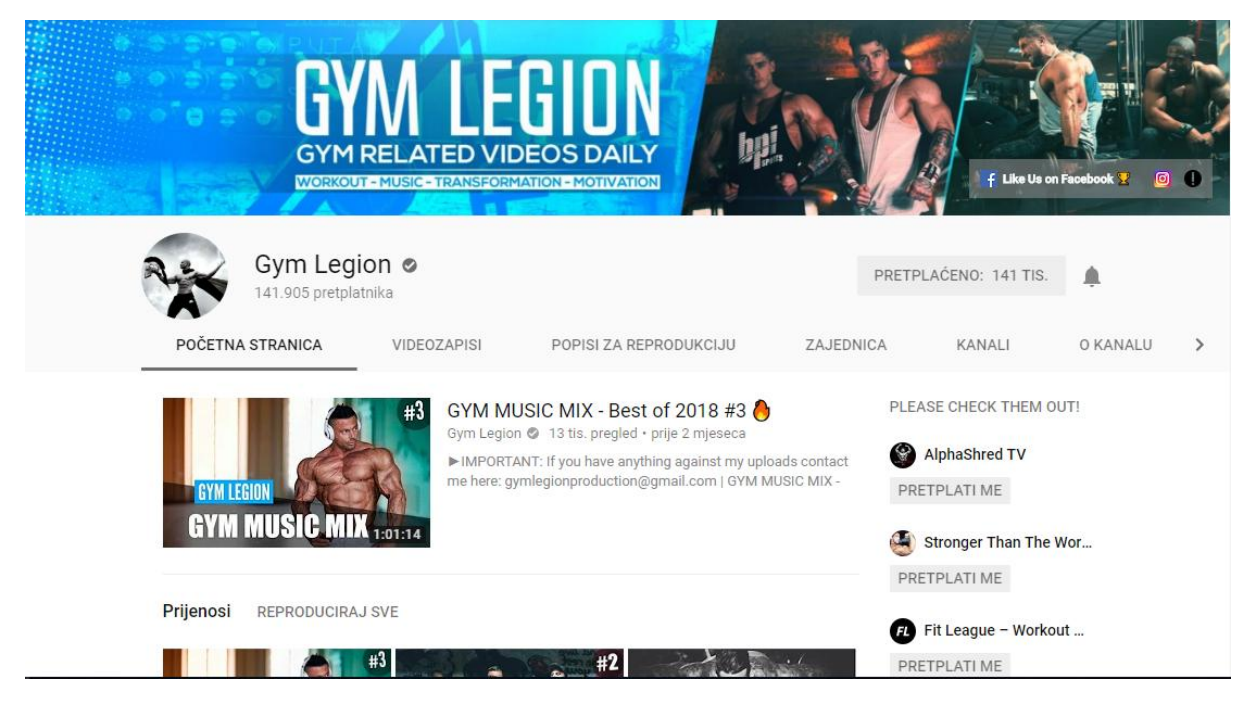

#### **Slika 3: Prikaz youtube kanala**

Izvor: Prikaz autora

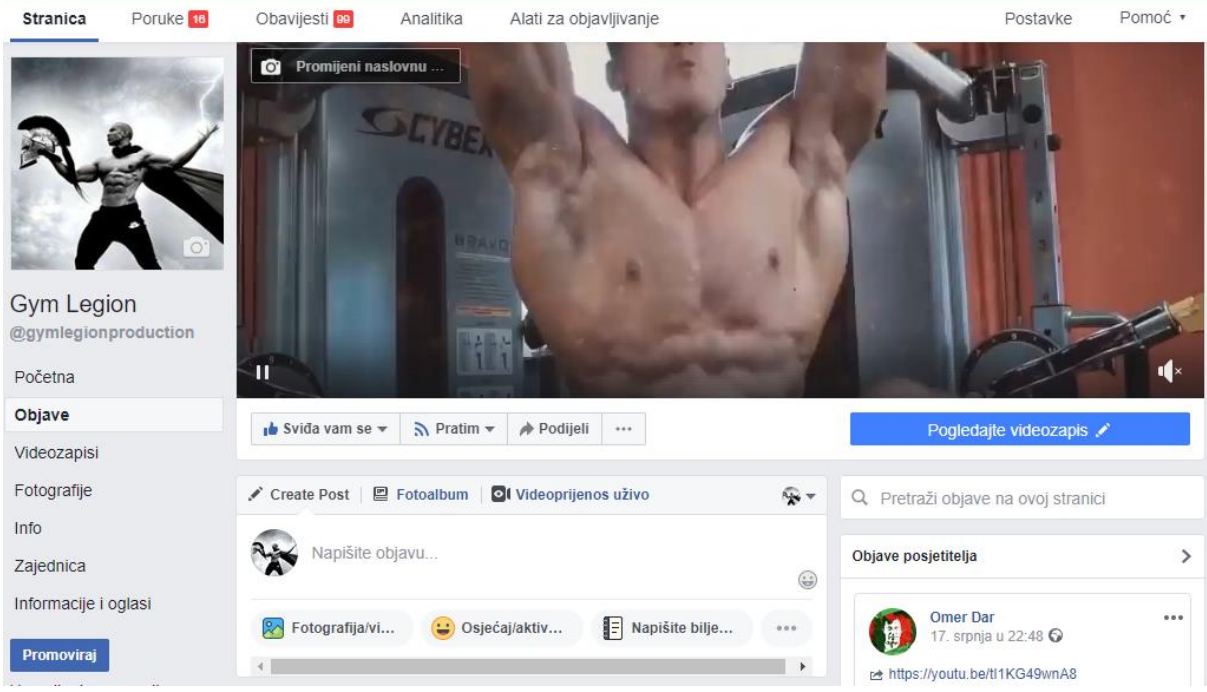

#### **Slika 4: Prikaz Facebook stranice**

Izvor: Prikaz autora

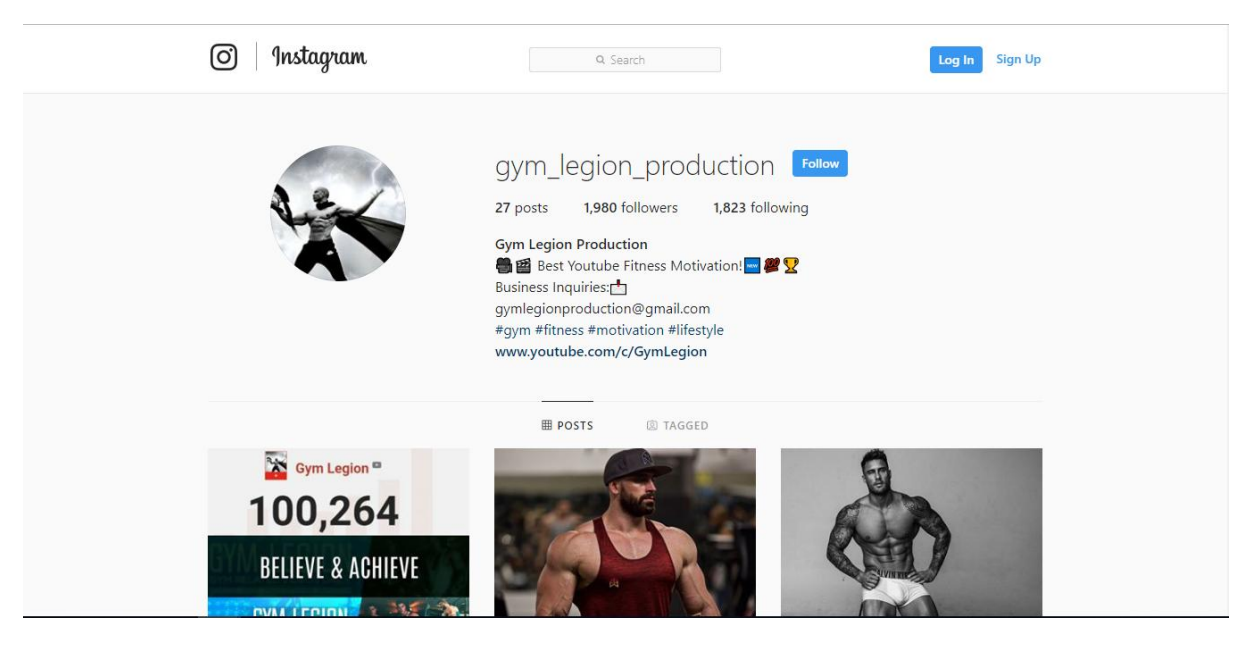

#### **Slika 5: Prikaz Instagram stranice**

Izvor: Prikaz autora

#### <span id="page-30-0"></span>6.3.5. Implementacija Google analitike

Google Analytics je moguće implementirati u WordPress na više načina. Dva najpoznatija načina su sa ili bez plugin-ova. Instalacija pomoću plugin-a zahtjeva instalaciju plugin-a u Wordpress, najčešće se koristi MonsterInsights plugin. Kod metode bez plugin-a, Tracking Code-a (prateći kod) se direktno lijepi u editor. Kod obje metode prvo se treba napraviti račun na Google Analytics-u, a zatim popuniti određene informacije o stranici koju želimo pratiti. Nakon završetka tih dvaju koraka kopira se dani identifikacijski kod koji izgleda:

```
<!- Global site tag (gtag.js) - Google Analytics -->
<script async src="https://www.googletagmanager.com/gtag/js?id=UA-120232258-1"></script>
<script>
 window.dataLayer = window.dataLayer || [];
 function gtag(){dataLayer.push(arguments);}
 gtag('js', new Date());
 gtag('config', 'UA-120232258-1');
</script>
```
#### **Slika 6: Prikaz pratećeg koda**

Izvor: Prikaz autora

Identifikacijski kod je gtag.js biblioteka za označavanje weba kojom se Google služi za mjerenje web-lokacije, praćenje konverzija i re marketing proizvoda što omogućuje kontrolu i jednostavnu implementaciju.

Kopirani kod se lijepi na svaku web stranicu koju se želi pratiti iza oznake <head>. Kako bi se provjerilo dali kod radi potrebno je ući na web stranicu zatim pogledati jeli taj posjet zabilježen u "izvješćima u stvarnom vremenu".

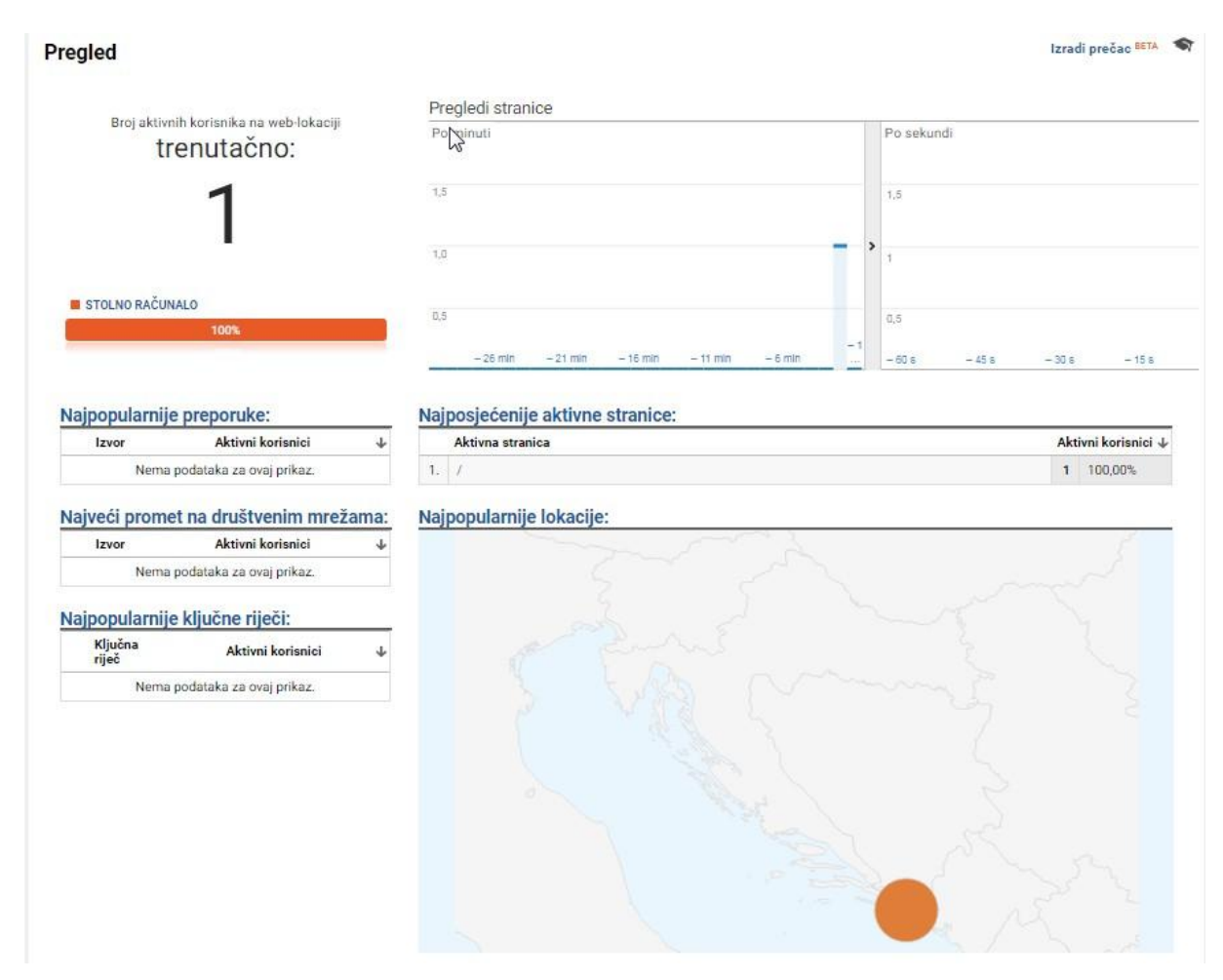

### **Slika 7: Provjera povezanosti stranice i alata analitike**

Izvor: Prikaz autora

Kad je sigurno da je Google analytics uspješno implementiran idući korak je postavljanje ciljeva. Četiri su načina praćenja ciljeva:

- 1. URLs
- 2. Vrijeme
- 3. Posjeti
- 4. Događaji

Za postavljenje ciljeva ide se idućim slijedom:

- 1. Administrator
- 2. Vlasnički pregled
- 3. Ciljevi
- 4. Novi cilj

Kako je web stranica gymlegionfitness.com izrađene s namjerom promoviranja youtube kanala gymlegion glavni cilj je preusmjeriti što više prometa s web stranice na youtube kanal. Na svakoj stranici su plasirani linkovi koji povezuju društvene mreže s web stranicom da se ostvari taj cilj također se kao cilj postavlja promatranje pregleda koji su došli s društvenih mreža. Sporedni cilj web stranice je edukativni blog što znači da je u cilju da posjetioci provode što više vremena konzumirajući sadržaj. U bliskoj budućnosti će doći treći cilj kao način unapređenja on line trgovine putem praćenja broja transakcija. Pri uspostave ciljeva za on line trgovinu koristit će se "funnels", pomoću njih se cilj može rasporediti na više koraka te se tako dobija uvid u kojem koraku kupci odustaju od transakcije.

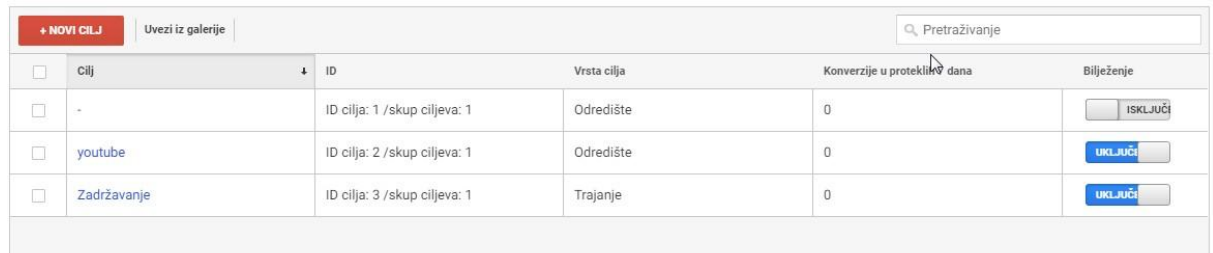

#### **Slika 8: Prikaz postavljenih ciljeva**

Izvor: Prikaz autora

## **7. ZAKLJUČAK**

<span id="page-34-0"></span>Iz svih navedenih podataka vidljivo je da je primjena CMS-a i alata za analitiku, poput Google Analytics-a, zauvijek promijenila način na koji se razvijaju i održavaju web stranice.

Danas je, neovisno o veličini poduzeća, za uspješno poslovanje neophodno otvoriti web stranicu. CMS-ovi poput Wordpress-a idealna su opcija za otvaranje web stranice, posebno ako se radi o manjim poduzećima. Sami zaposlenici, s malo iskustva, bez angažmana profesionalnih developera, na jednostavan, brz i nadasve jeftin način, mogu kreirati kvalitetne web stranice. No CMS nije namijenjen samo manjim subjektima , naprotiv, iskusni programeri unutar CMS-a mogu naći široki spektar mogućnosti kako bi nadogradnjom prilagodili te platforme svojim potrebama.

Pojavom CMS-a i Google Analytics-a otvorile su se mogućnosti za pojavu novih softverskih proizvoda i industrija, kao što su kreiranje raznovrsnih gotovih tema, plugin-ovi, edukacijske stranice i mnogo drugih proizvoda. Wordpress je omogućio jednostavnost i pristupačnost izrade web stranica, a za analizu efikasnosti i za kontrolu web stranica razvijeni su alati za analitiku. Google Analytics kao najpoznatiji alat prikuplja, obrađuje i izvještava korisnika o aktivnostima na web stranici i ukazuje na mogućnosti kako je učiniti kvalitetnijom.

Case Study, na kraju rada, konkretno prikazuje proces stvaranja web stranice, od kupovine hosting paketa i domene do razvijanja stranice putem primjene Wordpressa i na kraju, kako se koristi Google Analytics za praćenje aktivnosti na web stranici "Gymlegionfitness.com".

### <span id="page-35-0"></span>**LITERATURA**

#### **Knjige:**

- 1. Barker, D. (2016). Web Content Management. 1st ed. Sebastopol: O'Reilly Media.
- 2. Chaffey, D. (2014). Digital Business and E-Commerce Management. 6th ed.
- 3. Cutroni, J. (2013). Google Analytics. 2nd ed. O'Reilly Media.
- 4. Carol Taylor & Fitz-Gibbon (1990), "Performance indicators"
- 5. Zheng, Jack & Peltsverger, Svetlana. (2015). Web Analytics Overview.

#### **Internet izvori:**

- 1. <https://developers.google.com/analytics/resources/concepts/gaConceptsTrackingOverview>
- 2. <https://iwantmyname.com/blog/top-10-global-domain-extensions-statistics-numbers>
- 3. <https://kriesi.at/>
- 4. <https://marketingplatform.google.com/about/analytics/features/>
- 5. <https://sites.google.com/site/zenbatetanola/02-google-analytics>
- 6. <https://wordpress.com/about/>
- 7. <https://wordpress.org/about/features/>
- 8. <https://www.aiim.org/What-is-ECM-Enterprise-Content-Management.aspx>
- 9. [https://www.digitalanalyticsassociation.org/Files/PDF\\_standards/WebAnalyticsDefinitions.pd](https://www.digitalanalyticsassociation.org/Files/PDF_standards/WebAnalyticsDefinitions.pdf) [f](https://www.digitalanalyticsassociation.org/Files/PDF_standards/WebAnalyticsDefinitions.pdf)
- 10. <https://www.klikeri.hr/en/>
- 11. <https://www.studio4web.com/>
- 12. [https://www.1and1.com/digitalguide/hosting/cms/cms-comparison-a-review-of-the-five-best](https://www.1and1.com/digitalguide/hosting/cms/cms-comparison-a-review-of-the-five-best-platforms/)[platforms/](https://www.1and1.com/digitalguide/hosting/cms/cms-comparison-a-review-of-the-five-best-platforms/)

# **SAŽETAK**

<span id="page-36-0"></span>Svrha ovog završnog rada je objasniti karakteristike sustava za upravljanje sadržajem i Web programima za web analitiku. Ovi programi posebno su interesantni jer su omogućili kreiranje i održavanje web stranica većem broju ljudi, budući da za njihovu upotrebu nisu potrebna znanja programskih jezika, niti angažman profesionalnih developera. Uz to, ti programi su svima dostupni i besplatni.

Uz službene definicije, u ovom radu navedene su glavne podjele i funkcije navedenih programa te posebno njihov utjecaj na nastanak i kvalitetu web stranica. Prikazane su i raznovrsne mogućnosti koje korisnici programa imaju na raspolaganju.

Dio sustava za upravljanje sadržajem pod nazivom Wordpress i dio Web analitike, Google analitika, obrađeni su detaljnije jer su korišteni pri izradi Web stranice "gymlegionfitness.com" u sklopu stručne prakse. U zadnjem poglavlju završnog rada, kao studija slučaja, detaljno je opisan tok izrade web stranice i poseban osvrt na praktičnu primjenu ova dva navedena programa.

<span id="page-36-1"></span>**Ključne riječi:** sustava za upravljanje sadržajem, web analitika, Google analitika, **Wordpress** 

### **SUMMARY**

The aim of this final thesis is to explain the caracteristics of Content Managment Systems and Web Analytics programs. These programs are especially intresting because they have enabled people with minimal knowledge and developer skills to create and manage their own websites, without hiring a profesional web developer. As well, those programs are available to everyone and free of charge.

In this thesis are also given the main functions and clasifications of mentioned programs with their official definitions, as well as their effect on the creation and on the quality of a web page. Further more, all the diffrent functions that the user has at its desposial has been shown.

WordPress and Google Analytics are covered more in detail becuse they are used in the creation of the presented case study "gymlegionfitness.com".

In the last chapter of this paper, the Case Study, steps and tools used in its creation will be covered.

**Keywords:** Content Managment System, Web Analytics, Google Analytics, **WordPress**